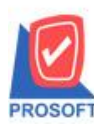

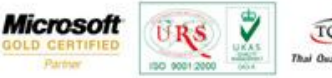

## TQS) Thai Quality St

## **ระบบ Accounts Receivable**

 $\blacktriangleright$  ใบวางบิลเมื่อ Refer เอกสารที่ AR List เพิ่มให้แสดง column วันที่ครบกำหนด

1.สามารถเข้าที่ระบบ Accounts Receivable> AR Data Entry>ใบวางบิล

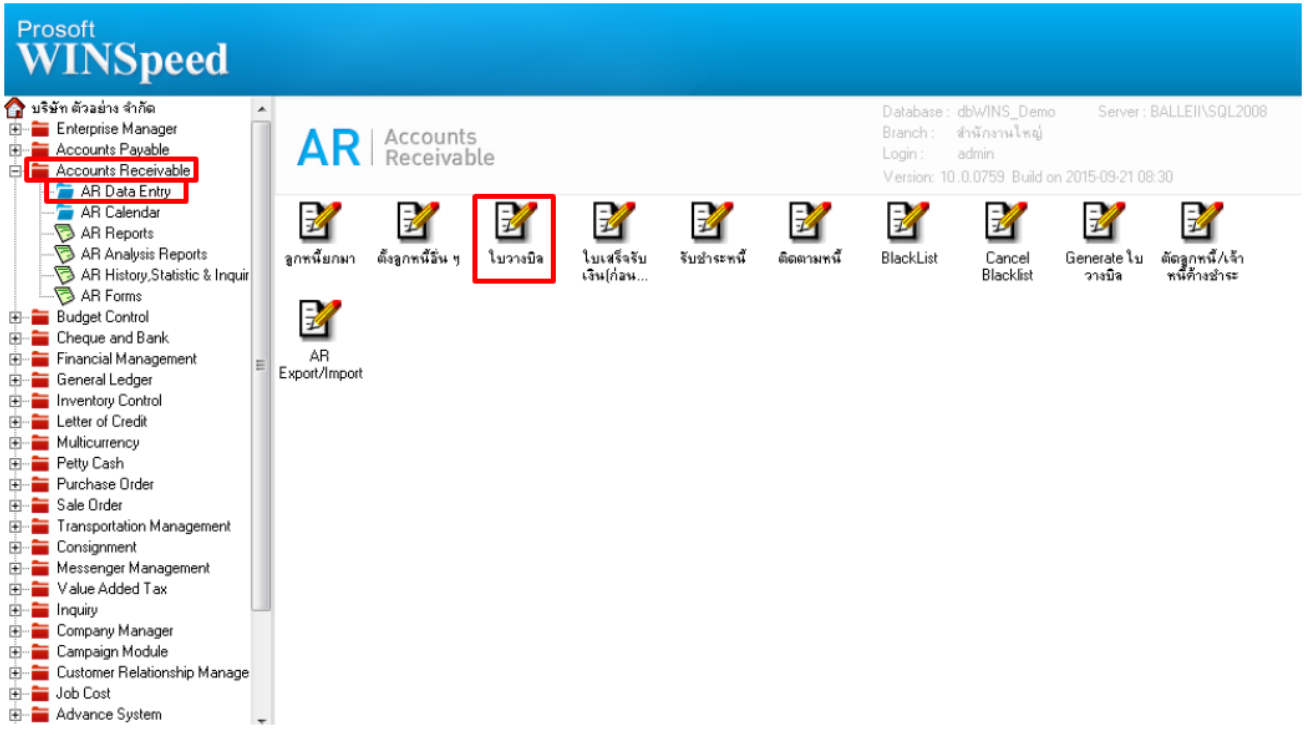

## 2.กำหนดรหัสลูกหนี้ เลือกที่ AR List เพื่ออ้างอิงเอกสารมาทำรายการวางบิล

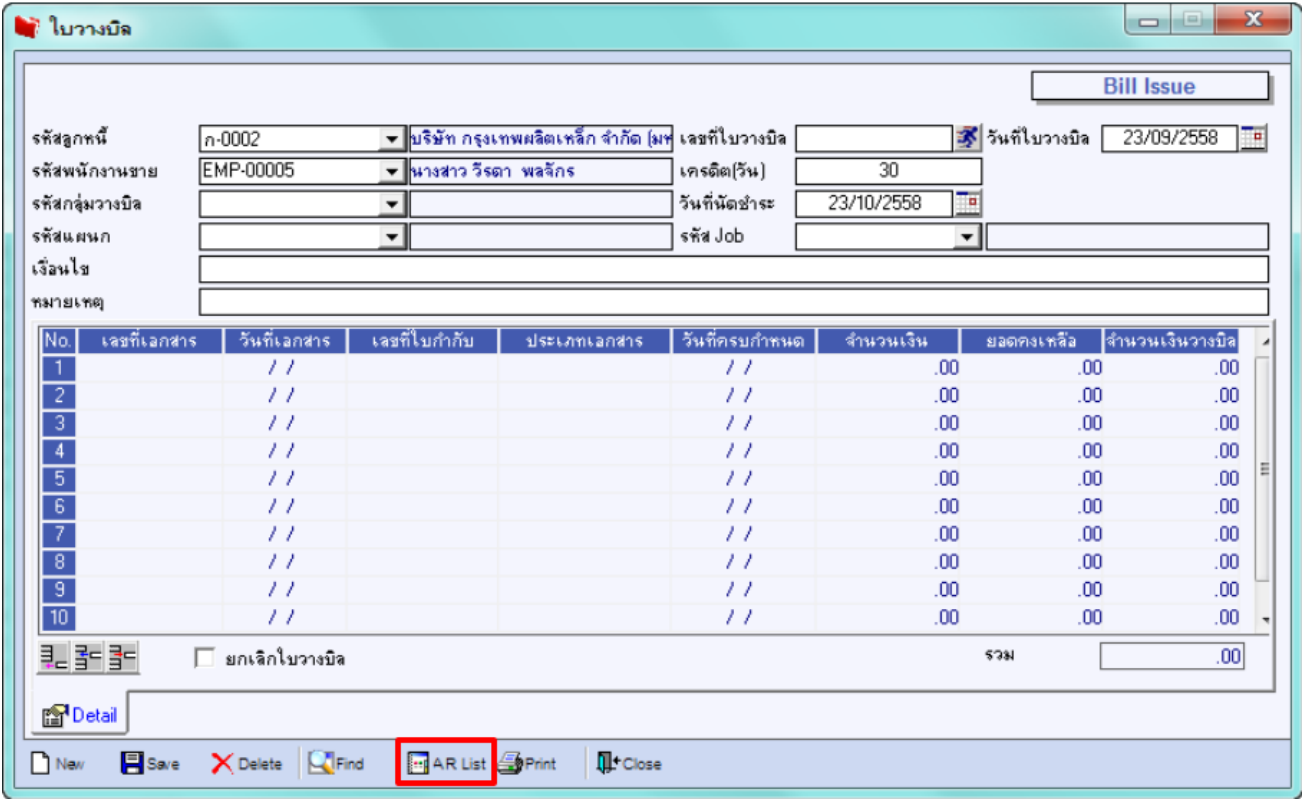

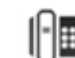

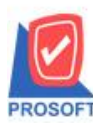

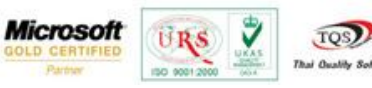

## 3.เมื่อเข้ามาที่หน้า Find AR List ใน column เพิ่มให้แสดงวันที่ครบกำหนด

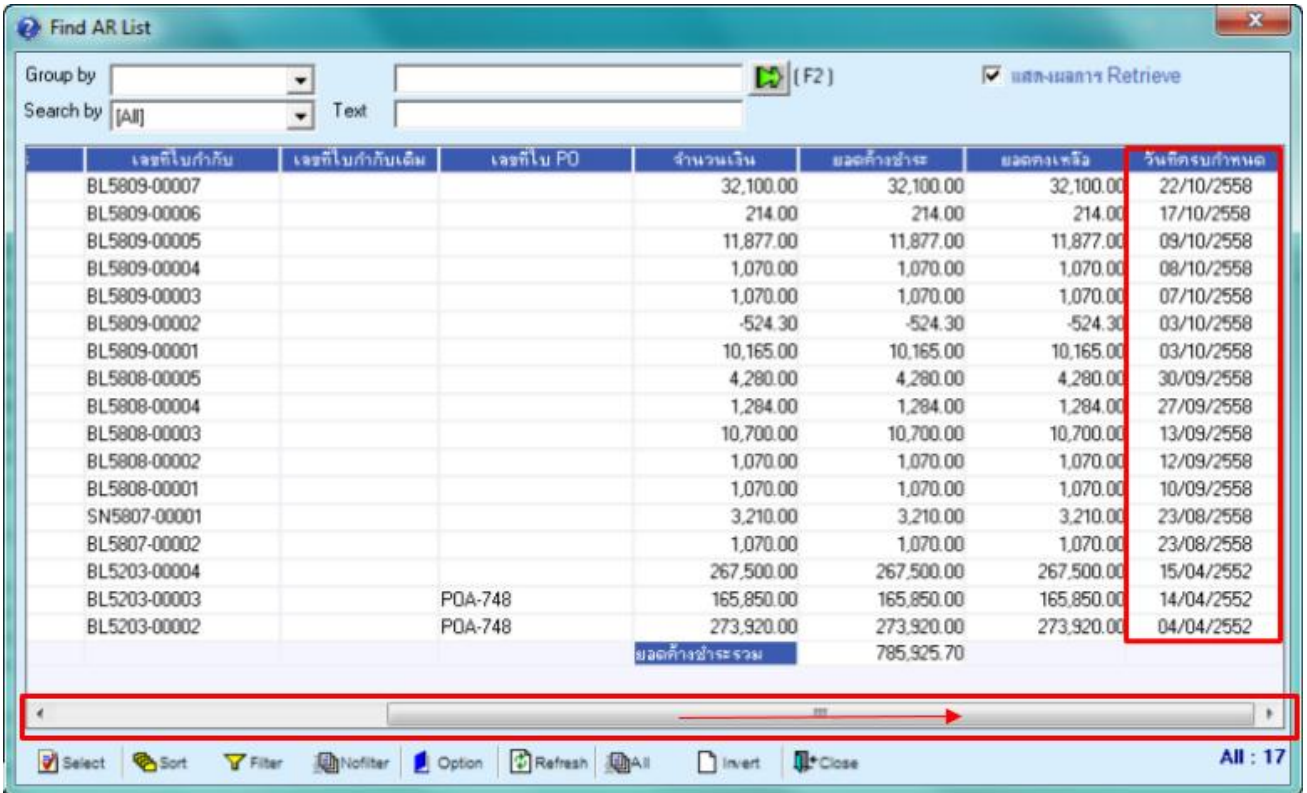

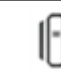